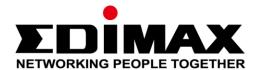

## **GS-5008PL**

# **User Manual**

12-2015 / v1.0

## Edimax Technology Co., Ltd.

No.3, Wu-Chuan 3rd Road, Wu-Gu, New Taipei City 24891, Taiwan Email: support@edimax.com.tw

## Edimax Technology Europe B.V.

Fijenhof 2, 5652 AE Eindhoven, The Netherlands Email: support@edimax.nl

## **Edimax Computer Company**

3350 Scott Blvd., Bldg.15 Santa Clara, CA 95054, USA

Live Tech Support: 1(800) 652-6776

Email: support@edimax.com

## **Table of Contents**

| Chapter 1 Product Introduction                          | 2  |
|---------------------------------------------------------|----|
| 1.1 Product Overview                                    | 2  |
| 1.2 Features                                            | 2  |
| 1.3 External Component Description                      | 3  |
| 1.3.1 Front Panel                                       | 3  |
| 1.3.2 Rear Panel                                        | 5  |
| 1.4 Package Contents                                    | 5  |
| Chapter 2 How to Login the Switch                       | 6  |
| 2.1 Switch to End Node                                  | 6  |
| 2.2 How to Login the Switch                             | 7  |
| Chapter 3 Switch Configuration                          | 8  |
| 3.1 System                                              | 9  |
| 3.1.1 Device Name Setup                                 | 10 |
| 3.1.2 IPv4 Address and Subnet Mask Setup                | 10 |
| 3.2 Management                                          | 11 |
| 3.3 Port                                                | 12 |
| 3.4 VLAN                                                | 13 |
| 3.4.1 IEEE 802.1Q VLAN                                  | 13 |
| 3.4.2 Port-Based VLAN                                   | 15 |
| 3.5 Trunking                                            | 16 |
| 3.6 QoS                                                 | 18 |
| 3.7 Broadcast Storm Control                             | 20 |
| 3.8 Loop Detect/Prevent                                 | 21 |
| 3.9 IGMP Snooping                                       | 22 |
| 3.10 POE                                                | 23 |
| 3.11 Password                                           | 24 |
| 3.12 Logout                                             | 25 |
| Federal Communication Commission Interference Statement | 27 |

## **Chapter 1 Product Introduction**

Thank you for purchasing an Edimax PoE Web Smart Ethernet Switch. Before you install and use the product, please read this manual carefully to make the best use of the product's functions.

### 1.1 Product Overview

The Giga Ethernet POE Switch provides a seamless network connection, with integrated 1000Mbps Gigabit Ethernet, 100Mbps Fast Ethernet and 10Mbps Ethernet network capabilities.

#### 1.2 Features

- Supports 8 10/100/1000Mbps Gigabit Ethernet ports
- Support IEEE 802.3af/at PoE compliant to simplify deployment and installation
- Support PoE up to 30W per port With 150W total power budget
- Automatically detects power devices(PD) and power consumption levels
- IEEE 802.1Q VLAN allows network segmentation to enhance performance and security
- IEEE 802.1p QoS with 4 priority gueues
- Supports Access Control List (ACL)
- Switch capacity:16Gbps, Forwarding rate:11.9Mbps
- Support IGMP Snooping V1 / V2 /V3
- 4K MAC address table and 9K jumbo frames

## 1.3 External Component Description

### 1.3.1 Front Panel

The front panel of the Switch consists of 8 x 10/100/1000Mbps RJ-45 ports, and a series of LED indicators as shown as below.

#### Front Panel

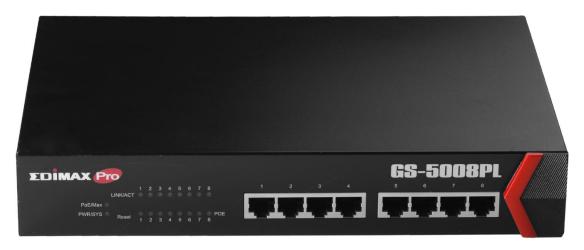

### 10/100/1000Mbps RJ-45 ports (1~8):

Designed to connect to the device with a bandwidth of 10Mbps, 100Mbps or 1000Mbps. Each has a corresponding 10/100/1000Mbps LED.

#### **LED** indicators:

The LED Indicators will allow you to monitor, diagnose and troubleshoot any potential problem with the Switch, connection or attached devices.

#### **LED Indicators**

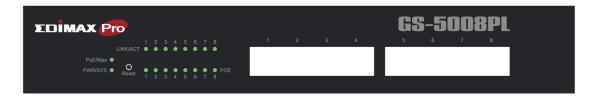

The following chart shows the LED indicators of the Switch along with explanation of each indicator.

Power/System: Green LED

Off: power off or fail

On: power on

Blinking: system booting up

PoE Max: Green LED

Off: PoE power output under 70% PoE power budget
On: PoE power output over 70% PoE power budget

#### Port LED:

LINK/ACT: bio-color LED

Off: port disconnected or link fail

- Green on: GbE connected

Amber on: 10/100M connected

Blinking: sending or receiving data

#### PoE

Off: PoE power output off

Green on: PoE power output on

#### 1.3.2 Rear Panel

The rear panel of the Switch houses an AC power connector as shown below.

Rear Panel

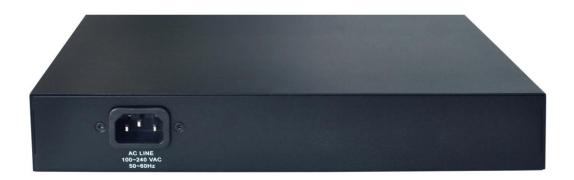

### **AC Power Connector:**

Power is supplied through an AC power cable. It supports AC 100 - 240V, 50 - 60Hz.

## 1.4 Package Contents

Before you start using this product, please check if there is anything missing in the package, and contact your dealer to claim the missing item(s):

- GS-5008PL POE Web Smart Switch
- Quick Installation Guide
- CD
- Power Cord
- Rack-Mount Kit

## **Chapter 2 Connect & Login**

### 2.1 Switch to End Node

Use a standard Cat.5/5e Ethernet cable (UTP/STP) to connect the Switch to end nodes as shown below. Switch ports will automatically adjust to the characteristics (MDI/MDI-X, speed, duplex) of the device to which is connected.

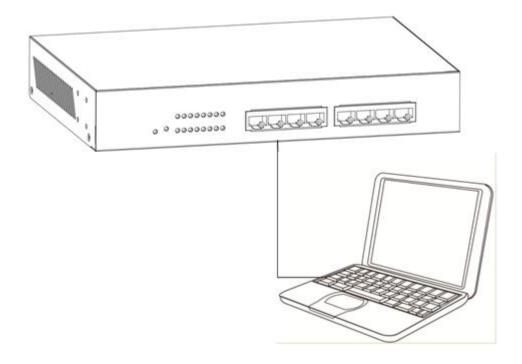

Please refer to the <u>LED Indicator Specification</u>. The LINK/ACT/Speed LEDs for each port lights on when the link is available.

## 2.2 Login

Open a web browser and go to the switch's IP address. The default IP address is 192.168.2.2. Your computer's IP address must be in the same subnet as the switch. For the default IP address this is any IP address in the range 192.168.2.x (x = 3 - 254). You can modify the IP address of your computer if you need.

| Parameter          | Default Value |
|--------------------|---------------|
| Default IP address | 192.168.2.1   |
| Default user name  | admin         |
| Default password   | 1234          |

- 1 Enter the switch's IP address (192.168.2.1) in the URL bar of a web browser. IE 7 or above is recommended.
- **2.** At the following screen login with the default username "admin" and password "1234".

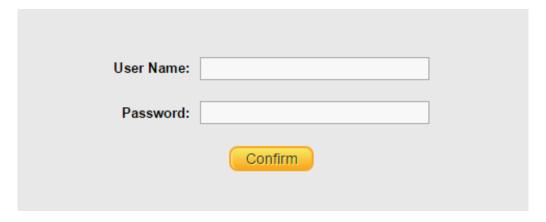

 $\boldsymbol{3}_{\scriptscriptstyle{\blacksquare}}$  You will arrive at the switch configuration window as shown below:

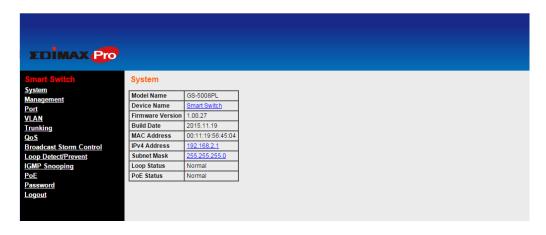

## **Chapter 3 Switch Configuration**

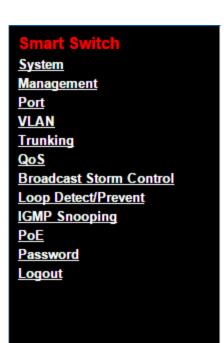

The PoE smart switch software provides rich layer 2 functionality for switches in your networks. This chapter describes how to use the web-based management interface (Web UI) to configure the switch's features.

The left column shows the configuration menu. The top row shows the switch's current link status. Green squares indicate the port link is up, while black squares indicate the port link is down. Below the switch panel, you can find a common toolbar to provide useful functions. The rest of the screen area displays the configuration settings.

| System                  | This link takes you to a screen where you can configure device name and ip. |
|-------------------------|-----------------------------------------------------------------------------|
| Management              | This link takes you to screens where you can perform firmware and           |
|                         | configuration file maintenance as well as reset and reboot the system.      |
| Port                    | This link takes you to a screen where you can check Link Status, TX/RX      |
|                         | counter, Loop Status and Loop Reset.                                        |
| VLAN                    | This link takes you to screens where you can configure port-based or        |
|                         | 802.1Q VLAN.                                                                |
| Trunking                | This link takes you to screen where you can logically aggregate physical    |
|                         | links to form one logical, higher-bandwidth link.                           |
| QoS                     | This link takes you to screen where you can enable Port-Based QoS or        |
|                         | IEEE 802.1p QoS                                                             |
| Broadcast Storm Control | This link takes you to screen where you can set up broadcast rate limit on  |
|                         | every port.                                                                 |
| Loop Detect/Prevent     | This link takes you to a screen where you can check Loop Detection and      |
|                         | Loop Prevention                                                             |
| IGMP Snooping           | This link takes you to screens where you can configure IGMP Snooping.       |
| PoE                     | This link takes you to screens where you can configure PoE.                 |
| Password                | This link takes you to screens where you can change the system login        |
|                         | password.                                                                   |
| Logout                  | Logout system.                                                              |

## 3.1 System

View device information and status such as firmware version number, Device Name, MAC address, IP Address, Loop Status, PoE Status, etc. Use this screen to configure device name and ipv4 address.

| Model Name       | GS-5008PL          |
|------------------|--------------------|
| Device Name      | Smart Switch       |
| Firmware Version | 1.00.27            |
| Build Date       | 2015.11.19         |
| MAC Address      | 00:11:19:56:45:04  |
| IPv4 Address     | <u>192.168.2.1</u> |
| Subnet Mask      | 255.255.255.0      |
| Loop Status      | Normal             |
| PoE Status       | Normal             |

| LABEL        | DESCRIPTION                                                                         |
|--------------|-------------------------------------------------------------------------------------|
| Model Name   | This field displays the model of the Switch.                                        |
| Device Name  | This field displays the descriptive name of the Switch for identification purposes. |
| Firmware     | This field displays the version number of the Switch's current firmware.            |
| Version      |                                                                                     |
| Build Date   | This field displays the current firmware the date created.                          |
| MAC Address  | This field refers to the Ethernet MAC (Media Access Control) address of the Switch. |
| IPv4 Address | This field displays the current IP of the Switch.                                   |
| Subnet Mask  | This field displays the current subnet mask of the Switch.                          |
| Loop Status  | Normal indicates that no loop occurs on any port; otherwise Loop is displayed.      |
| PoE Status   | Normal indicates that PoE devices are normally; otherwise Error is displayed.       |

### 3.1.1 Device Name Setup

### **Go to** System > Device Name

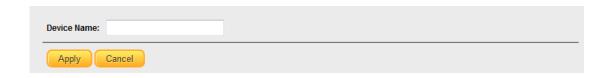

Choose a descriptive name for identification purposes. This name consists of up to 20 characters; "a-z","A-Z","0-9" and hyphen and underscore are allowed.

### 3.1.2 IPv4 Address and Subnet Mask Setup

The Switch needs an IP address for it to be managed over the network. The factory default in-band IP address is 192.168.2.1. The subnet mask specifies the network number portion of an IP address. The factory default subnet mask is 255.255.255.0.

#### Go to System > IPv4 Address

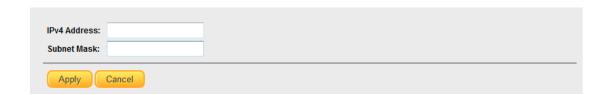

| LABEL        | DESCRIPTION                                                                    |
|--------------|--------------------------------------------------------------------------------|
| IPv4 Address | Enter the IP address of your Switch in dotted decimal notation for example     |
|              | 192.168.2.1.                                                                   |
| Subnet Mask  | Enter the IP subnet mask of your Switch in dotted decimal notation for example |
|              | 255.255.255.0.                                                                 |

## 3.2 Management

Use this screen to manage firmware and your configuration files. Click **Management** in the navigation panel to open the following screen.

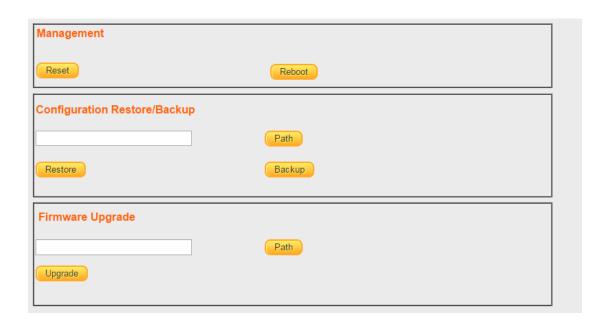

| BUTTON  | DESCRIPTION                                                                                 |
|---------|---------------------------------------------------------------------------------------------|
| Reset   | Click Reset to clear all Switch configuration information you configured and return         |
|         | to the factory defaults.                                                                    |
| Reboot  | Click <b>Reboot</b> and then wait for the Switch to restart. This takes up to five seconds. |
|         | This does not affect the Switch's configuration.                                            |
| Backup  | Back up your current Switch configuration to a computer.                                    |
|         | 1 Click <b>Backup</b> , and then display the Save As screen.                                |
|         | 2 Choose a location to save the file on your computer.                                      |
| Restore | Restore a previously saved configuration from your computer to the Switch using             |
|         | the Configuration Restore/Backup screen.                                                    |
|         | Click <b>Path</b> to locate the configuration file you wish to restore. After you have      |
|         | specified the file, click <b>Restore</b> .                                                  |
| Upgrade | Make sure you have downloaded (and unzipped) the correct model firmware and                 |
|         | version to your computer before uploading to the device.                                    |
|         | Click <b>Path</b> to locate the firmware file you wish to upload to the Switch. After you   |
|         | have specified the file, Click <b>Upgrade</b> to load the new firmware. After the firmware  |
|         | upgrade process is complete, see the System screen to verify your current                   |
|         | firmware version number.                                                                    |

## 3.3 Port

To view port statistics, click **Port** in the web configurator menu.

| Port | Link Status | тх | RX | Loop Status | Loop Reset |
|------|-------------|----|----|-------------|------------|
| 1    | Down        | 0  | 0  | Normal      |            |
| 2    | Down        | 0  | 0  | Normal      |            |
| 3    | Down        | 0  | 0  | Normal      |            |
| 4    | Down        | 0  | 0  | Normal      |            |
| 5    | Down        | 0  | 0  | Normal      |            |
| 6    | Down        | 0  | 0  | Normal      |            |
| 7    | Down        | 0  | 0  | Normal      |            |
| 8    | 1000 Mbps   | 7  | 12 | Normal      |            |

| LABEL          | DESCRIPTION                                                                            |
|----------------|----------------------------------------------------------------------------------------|
| Port           | This identifies the Ethernet port.                                                     |
| Link Status    | This field displays the speed (either 10Mbps, 100Mbps or 1000Mbps).                    |
|                | This field displays Down if the port is not connected to any device.                   |
| TX             | This field shows the number of transmitted bytes on this port.                         |
| RX             | This field shows the number of received bytes on this port.                            |
| Loop Status    | This field displays Loop if the port is loop.                                          |
| Loop Reset     | Select the loop port checkbox, Click <b>Apply</b> to make port link up on this port.   |
| Clear Counters | Click Clear Counters to clear statistics for all ports.                                |
| Apply          | If a port is loop, the Apply button is shown. Click Apply to clear loop status on this |
|                | port.                                                                                  |

#### **3.4 VLAN**

#### 3.4.1 IEEE 802.1Q VLAN

#### Go to VLAN > IEEE 802.1Q VLAN

IEEE 802.1Q is a protocol for Ethernet frame carrying VLAN tag. The traffic is encapsulated so that a number of logically separate VLANs can be carried by the same physical LAN.

The VLAN ID associates a frame with specific VLAN and provides the information that switches need to process the frame across the network. A tagged frame is four bytes longer than an untagged frame and contains two bytes for the TPID (Tag protocol Identifier, residing within the type/length filed of the Ethernet frame) and two bytes for the TCI (Tag Control Information, starting after the source address field of the Ethernet frame).

The CFI (Canonical Format Indicator) is a single-bit flag, always set to zero for Ethernet switches. If a frame received at an Ethernet port has a CFI set to 1, then that frame should not be forwarded as it is to an untagged port. The remaining twelve bits define the VLAN ID are independent of each other. A frame with VID (VLAN Identifier) of null (0) is called a priority frame, meaning that only the priority level is significant and the default VID of the ingress priority frames and the value 4095 (FFF) is reserved, so the maximum possible number of VLAN configurations is 4094.

| TPID    | User Priority | CFI   | VLAN ID |
|---------|---------------|-------|---------|
| 2 Bytes | 3 Bits        | 1 Bit | 12 bits |

Once the VLAN table is configured and maintained in GS-5008PL, frames will be handled by all operations of VLAN configuration. These operations include the stripping or adding of the IEEE 802.1Q tag.

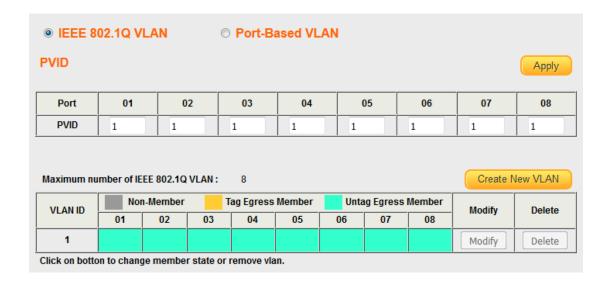

| LABEL             | DESCRIPTION                                                                   |
|-------------------|-------------------------------------------------------------------------------|
| Port              | This identifies the Ethernet port.                                            |
| PVID              | This is the VLAN ID assigned to untagged frames that this port received.      |
| Apply             | Click <b>Apply</b> to save PVID changes to the non-volatile memory            |
| Maximum number of | The maximum number of IEEE 802.1Q VLAN that can be created.                   |
| IEEE 802.1Q VLAN  |                                                                               |
| VLAN ID           | This is the VLAN identification number that was configured in the IEEE 802.1Q |
|                   | VLAN screen.                                                                  |
| Port Member       | This column displays the members that are participating in a VLAN. A          |
|                   | Non-Member is marked as Gray, a tagged Egress Member is marked as Yellow,     |
|                   | and an Untagged Egress Member is marked as Green.                             |
| Modify            | Click this to go to the VLAN add screen.                                      |
| Delete            | Click this to delete VLAN which button belong to.                             |

## VLAN > IEEE 802.1Q VLAN > Create New VLAN

|         |    |       |       |            |        |            |            | Apply |
|---------|----|-------|-------|------------|--------|------------|------------|-------|
| VLAN ID |    | Non-M | ember | Tag Egress | Member | Untag Egre | ess Member |       |
|         | 01 | 02    | 03    | 04         | 05     | 06         | 07         | 08    |
| 0       |    |       |       |            |        |            |            |       |

| LABEL       | DESCRIPTION                                                                   |
|-------------|-------------------------------------------------------------------------------|
| VLAN ID     | This is the VLAN identification number that was configured in the IEEE 802.1Q |
|             | VLAN screen.                                                                  |
| Port Member | This column displays the members that are participating in a VLAN. A          |
|             | Non-Member is marked as Gray, a tagged Egress Member is marked as Yellow,     |
|             | and an Untagged Egress Member is marked as Green.                             |
| Apply       | Click <b>Apply</b> to save your changes.                                      |

#### 3.4.2 Port-Based VLAN

#### Go to VLAN > Port-Based VLAN

The port-based VLAN feature works as a filter, filtering out traffic destined to non-private domain ports. For each received frame, the forwarding table (FDB) resolves the DA and obtains a forwarding vector (list of ports to which the frame will be forwarded). The FDB then applies the VLAN filter to the forwarding vector, effectively masking out the non-private domain ports. The frame is only forwarded to those ports that meet the FDB criteria, as well as the port-based VLAN criteria.

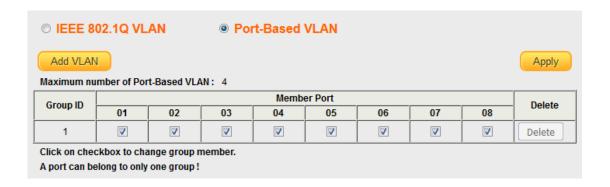

| LABEL       | DESCRIPTION                                                             |  |
|-------------|-------------------------------------------------------------------------|--|
| Group ID    | This is the Group identification number that increase by degrees in the |  |
|             | Port-Based VLAN screen.                                                 |  |
| Member Port | Click the check box of the members that are participating in a Group.   |  |
| Delete      | Click this to delete Group which button belong to.                      |  |
| Apply       | Click <b>Apply</b> to save your changes.                                |  |

## 3.5 Trunking

#### Go to Trunking > LACP

Link aggregation (trunking) is the grouping of physical ports into one logical higher-capacity link. You may want to trunk ports if for example, it is cheaper to use multiple lower-speed links than to under-utilize a high-speed, but more costly, single-port link.

The Switch supports the link aggregation IEEE802.3ad standard. This standard describes the Link Aggregation Control Protocol (LACP), which is a protocol that dynamically creates and manages trunk groups.

When you enable LACP link aggregation on a port, the port can automatically negotiate with the ports at the remote end of a link to establish trunk groups. LACP also allows port redundancy, that is, if an operational port fails, then one of the "standby" ports become operational without user intervention. Please note that:

- You must connect all ports point-to-point to the same Ethernet switch and configure the ports for LACP trunking.
- LACP only works on full-duplex links.
- All ports in the same trunk group must have the same media type, speed, duplex mode and flow control settings.
- Configure trunk groups or LACP before you connect the Ethernet switch to avoid causing network topology loops.

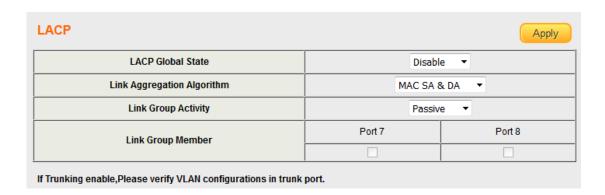

| LABEL             | DESCRIPTION                                                                        |
|-------------------|------------------------------------------------------------------------------------|
| LACP Global State | Select Enable or Disable to enable or disable Link Aggregation Control Protocol    |
| Link Aggregation  | Select the outgoing traffic distribution type. Packets from the same source and/or |
| Algorithm         | to the same destination are sent over the same link within the trunk. By default,  |
|                   | the Switch uses the MAC SA & DA distribution type.                                 |
|                   | Select MAC SA to distribute traffic based on the packet's source MAC address.      |
|                   | Select MAC DA to distribute traffic based on the packet's destination MAC          |

|                     | address.                                                                        |
|---------------------|---------------------------------------------------------------------------------|
|                     | Select MAC SA & DA to distribute traffic based on a combination of the packet's |
|                     | source and destination MAC addresses.                                           |
| Link Group Activity | Switch TX LACP control packet Activity or Passive.                              |
| Link Group Member   | The check box of port would be selected that the port added into Link Group     |
|                     | successfully when refresh this web page.                                        |
| Apply               | Click <b>Apply</b> to save your changes.                                        |

### 3.6 QoS

GS-5008PL provide Quality of Service (QoS) feature. Two kinds of QoS mechanism are provided for traffic forwarding: port-based QoS and 802.1p QoS. Users can switch either of them by Web pages. When Quality of Service (QoS) feature is enabled, traffic will be forwarded according to predefined setting of port-based QoS or 802.1p QoS.

If QoS type is set to port-based, the priority is based on the incoming port of the traffic. The current queue for each port is configured as below.

| Port | Queue |
|------|-------|
| 1    | 0     |
| 2    | 0     |
| 3    | 1     |
| 4    | 1     |
| 5    | 2     |
| 6    | 2     |
| 7    | 3     |
| 8    | 3     |

#### Go to QoS > Port-Based QoS

| Queue0                         |   |
|--------------------------------|---|
| queuco   0   0   0   0   0   0 | 1 |
| Queue1                         | 2 |
| Queue2                         | 4 |
| Queue3                         | 8 |

If QoS type is set to 802.1p, the priority is based on the incoming PCP field of the traffic. The current queue for each PCP is configured as below.

| PCP | Queue |
|-----|-------|
| 0   | 0     |
| 1   | 0     |
| 2   | 1     |
| 3   | 1     |
| 4   | 2     |
| 5   | 2     |
| 6   | 3     |
| 7   | 3     |

#### Go to QoS > IEEE 802.1P QoS

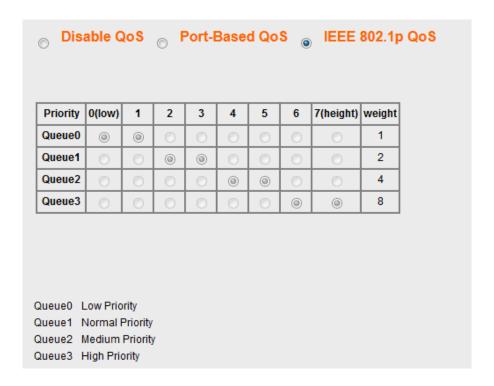

### Go to QoS > Disable QoS

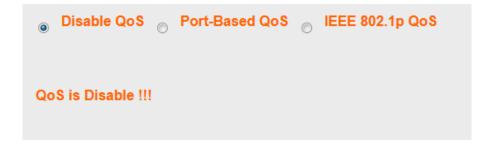

### 3.7 Broadcast Storm Control

GS-5008PL provides a Rate Control feature. When the Rate Control feature is enabled, GS-5008PL provides Ingress/Egress traffic Rate Control per port for broadcast traffic type. Enable this feature to reduce broadcast packets in your network.

#### **Broadcast** Storm Control > Broadcast Storm Control

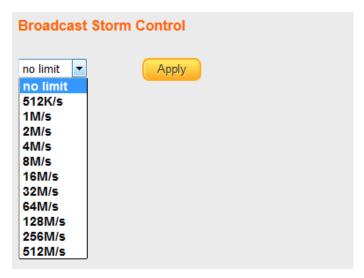

### 3.8 Loop Detect/Prevent

GS-5008PL provides a Loop Protection feature for unmanaged environments. Two kinds of mechanism are available in the GS-5008PL, which are Loop Detection and Loop Prevention. Users can choose to enable Loop Detection or Loop Prevention.

The Loop Discovery frame uses the system mac as source address. When the port receives the discovery frame and the source mac is the same as system mac, this will be determined as a loop.

When the Loop Detection feature is enabled and activated, the switch generates Broadcom proprietary tag frames (Loop Discovery Frames) at a programmed interval, and when it detects a loop, it gives a loop detected warning with a down port LED, and the system LED will be blinking. This feature does not repair the loop, but only issues a warning.

The GS-5008PL also includes a Loop Prevention feature which can be enabled. When Loop Prevention is enabled and loop is detected, this feature will disable loop ports and down port LED, and the system LED will be blinking.

#### Go to Loop Detect/Prevent > Loop Detection/Prevention

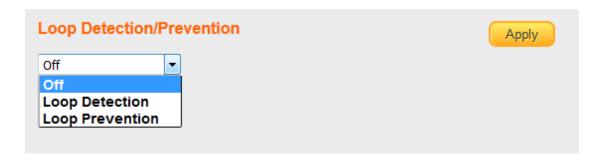

## 3.9 IGMP Snooping

When the IGMP Snooping is enabled, the GS-5008PL will process IGMP control packets for multicast traffic forwarding. The switch will record information of IGMP v2 packets and maintain database for multicast traffic. Then multicast traffic will be forwarded according to the database.

When IGMP Snooping feature is enabled, switch will record information of IGMP v3 packets and maintain database for multicast traffic. Then multicast traffic will be forwarded according to the database. In IGMP v3, multiple multicast group and source IP information can be recorded in one IGMP v3 packet, GS-5008PL will record each multicast group address and ignore source IP information.

When the IGMP Snooping feature is enabled and IGMP Static Router Port is set, only this port can be used as a router port, other ports will be as member ports only. In this case, member ports receive query packets will drop the query packets.

**IGMP** Snooping > IGMP Snooping

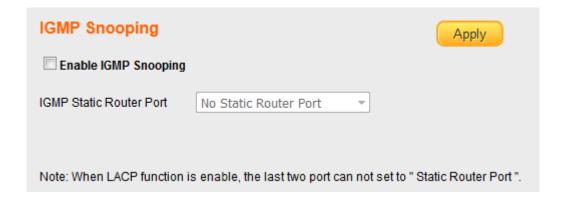

### 3.10 POE

The GS-5008PL provides a Power over Ehernet (PoE) manager feature. The IC of the PoE module is Microsemi PD69104B.

The PoE module manager enables network devices to share power and data over a single cable. The PoE module is employed by both Ethernet switches and Midspans.

The PoE module is a 4 port,mixed-single,high-voltage PoE Manager and supports Semi Auto mode. The PoE module executes all real time functions as specified in the IEEE 802.3af-2003 ("AF") and IEEE 802.3at High Power ("AT") standards.

The PoE module supports detect legacy/pre-standard PD devices. It also provides PD real-time protection through the following mechanisms: overload, under-load, over-voltage, over-temperature, and short-circuit. The PD69104B supports supply voltages between 44V and 57V with no need for additional power supply sources and has a built-in thermal protection.

PoE > POE Global Settings

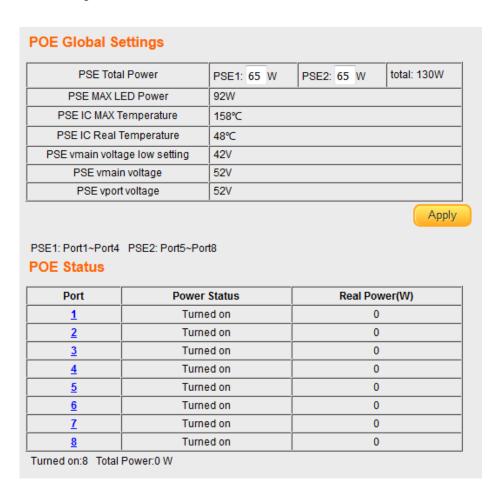

## 3.11 Password

To display Change Password page, click **Password**.

Change Login User name and Password

| Change Password                   |                                                           |
|-----------------------------------|-----------------------------------------------------------|
|                                   | Confirm                                                   |
| New User Name:                    |                                                           |
| Old Password:                     |                                                           |
| New Password:                     |                                                           |
| Confirm New Password:             |                                                           |
| Note:<br>Password can only use "a | ı-z","A-Z","0-9" and the length is at least 4, max is 15. |
|                                   |                                                           |
|                                   |                                                           |
|                                   |                                                           |

## 3.12 Logout

If you want to logout of the system, click Logout .

#### COPYRIGHT

Copyright © Edimax Technology Co., Ltd. all rights reserved. No part of this publication may be reproduced, transmitted, transcribed, stored in a retrieval system, or translated into any language or computer language, in any form or by any means, electronic, mechanical, magnetic, optical, chemical, manual or otherwise, without the prior written permission from Edimax Technology Co., Ltd.

Edimax Technology Co., Ltd. makes no representations or warranties, either expressed or implied, with respect to the contents hereof and specifically disclaims any warranties, merchantability, or fitness for any particular purpose. Any software described in this manual is sold or licensed as is. Should the programs prove defective following their purchase, the buyer (and not this company, its distributor, or its dealer) assumes the entire cost of all necessary servicing, repair, and any incidental or consequential damages resulting from any defect in the software. Edimax Technology Co., Ltd. reserves the right to revise this publication and to make changes from time to time in the contents hereof without the obligation to notify any person of such revision or changes.

The product you have purchased and the setup screen may appear slightly different from those shown in this QIG. The software and specifications are subject to change without notice. Please visit our website <a href="www.edimax.com">www.edimax.com</a> for updates. All brand and product names mentioned in this manual are trademarks and/or registered trademarks of their respective holders.

#### **Federal Communication Commission Interference Statement**

This equipment has been tested and found to comply with the limits for a Class B digital device, pursuant to Part 15 of FCC Rules. These limits are designed to provide reasonable protection against harmful interference in a residential installation. This equipment generates, uses, and can radiate radio frequency energy and, if not installed and used in accordance with the instructions, may cause harmful interference to radio communications. However, there is no guarantee that interference will not occur in a particular installation. If this equipment does cause harmful interference to radio or television reception, which can be determined by turning the equipment off and on, the user is encouraged to try to correct the interference by one or more of the following measures:

- 1. Reorient or relocate the receiving antenna.
- 2. Increase the separation between the equipment and receiver.
- 3. Connect the equipment into an outlet on a circuit different from that to which the receiver is connected.
- 4. Consult the dealer or an experienced radio technician for help.

#### **FCC Caution**

This device and its antenna must not be co-located or operating in conjunction with any other antenna or transmitter. This device complies with Part 15 of the FCC Rules. Operation is subject to the following two conditions: (1) this device may not cause harmful interference, and (2) this device must accept any interference received, including interference that may cause undesired operation. Any changes or modifications not expressly approved by the party responsible for compliance could void the authority to operate equipment.

#### Federal Communications Commission (FCC) Radiation Exposure Statement

This equipment complies with FCC radiation exposure set forth for an uncontrolled environment. In order to avoid the possibility of exceeding the FCC radio frequency exposure limits, human proximity to the antenna shall not be less than 2.5cm (1 inch) during normal operation.

#### Federal Communications Commission (FCC) RF Exposure Requirements

SAR compliance has been established in the laptop computer(s) configurations with PCMCIA slot on the side near the center, as tested in the application for certification, and can be used in laptop computer(s) with substantially similar physical dimensions, construction, and electrical and RF characteristics. Use in other devices such as PDAs or lap pads is not authorized. This transmitter is restricted for use with the specific antenna tested in the application for certification. The antenna(s) used for this transmitter must not be co-located or operating in conjunction with any other antenna or transmitter.

#### **R&TTE Compliance Statement**

This equipment complies with all the requirements of DIRECTIVE 1999/5/EC OF THE EUROPEAN PARLIAMENT AND THE COUNCIL of March 9, 1999 on radio equipment and telecommunication terminal equipment and the mutual recognition of their conformity (R&TTE). The R&TTE Directive repeals and replaces in the directive 98/13/EEC (Telecommunications Terminal Equipment and Satellite Earth Station Equipment) As of April 8, 2000.

#### Safety

This equipment is designed with the utmost care for the safety of those who install and use it. However, special attention must be paid to the dangers of electric shock and static electricity when working with electrical equipment. All guidelines of this and of the computer manufacture must therefore be allowed at all times to ensure the safe use of the equipment.

#### **EU Countries Intended for Use**

The ETSI version of this device is intended for home and office use in Austria, Belgium, Bulgaria, Cyprus, Czech, Denmark, Estonia, Finland, France, Germany, Greece, Hungary, Ireland, Italy, Latvia, Lithuania, Luxembourg, Malta, Netherlands, Poland, Portugal, Romania, Slovakia, Slovenia, Spain, Sweden, Turkey, and United Kingdom. The ETSI version of this device is also authorized for use in EFTA member states: Iceland, Liechtenstein, Norway, and Switzerland.

#### **EU Countries Not Intended for Use**

None

### **EU Declaration of Conformity**

English: This equipment is in compliance with the essential requirements and other relevant provisions of

Directive 1995/5/EC, 2009/125/EC, 2006/95/EC, 2011/65/EC.

Français: Cet équipement est conforme aux exigences essentielles et autres dispositions de la directive

1995/5/CE, 2009/125/CE, 2006/95/CE, 2011/65/CE.

Čeština: Toto zařízení je v souladu se základními požadavky a ostatními příslušnými ustanoveními směrnic

1995/5/ES, 2009/125/ES, 2006/95/ES, 2011/65/ES.

Polski: Urządzenie jest zgodne z ogólnymi wymaganiami oraz szczególnymi warunkami określonymi

Dyrektywą UE 1995/5/EC, 2009/125/EC, 2006/95/EC, 2011/65/EC..

Română: Acest echipament este în conformitate cu cerințele esențiale și alte prevederi relevante ale

Directivei 1995/5/CE, 2009/125/CE, 2006/95/CE, 2011/65/CE.

Русский: Это оборудование соответствует основным требованиям и положениям Директивы 1995/5/ЕС,

2009/125/EC, 2006/95/EC, 2011/65/EC.

Magyar: Ez a berendezés megfelel az alapvető követelményeknek és más vonatkozó irányelveknek

(1995/5/EK, 2009/125/EK, 2006/95/EK, 2011/65/EK).

Türkçe: Bu cihaz 1995/5/EC, 2009/125/EC, 2006/95/EC, 2011/65/EC direktifleri zorunlu istekler ve diğer

hükümlerle ile uyumludur.

Українська: Обладнання відповідає вимогам і умовам директиви 1995/5/ЕС, 2009/125/ЕС, 2006/95/ЕС,

2011/65/EC.

Slovenčina: Toto zariadenie spĺňa základné požiadavky a ďalšie príslušné ustanovenia smerníc 1995/5/ES,

2009/125/ES, 2006/95/ES, 2011/65/ES.

Deutsch: Dieses Gerät erfüllt die Voraussetzungen gemäß den Richtlinien 1995/5/EC, 2009/125/EC, 2006/95/EC,

2011/65/EC.

El presente equipo cumple los requisitos esenciales de la Directiva 1995/5/EC, 2009/125/EC,

2006/95/EC, 2011/65/EC.

Italiano: Questo apparecchio è conforme ai requisiti essenziali e alle altre disposizioni applicabili della

Direttiva 1995/5/CE, 2009/125/CE, 2006/95/CE, 2011/65/CE.

Nederlands: Dit apparaat voldoet aan de essentiële eisen en andere van toepassing zijnde bepalingen van

richtlijn 1995/5/EC, 2009/125/EC, 2006/95/EC, 2011/65/EC...

Português: Este equipamento cumpre os requesitos essênciais da Directiva 1995/5/EC, 2009/125/EC, 2006/95/EC,

2011/65/EC.

Norsk: Dette utstyret er i samsvar med de viktigste kravene og andre relevante regler i Direktiv 1995/5/EC,

2009/125/EC, 2006/95/EC, 2011/65/EC.

Svenska: Denna utrustning är i överensstämmelse med de väsentliga kraven och övriga relevanta

bestämmelser i direktiv 1995/5/EG, 2009/125/EG, 2006/95/EG, 2011/65/EG.

Dansk: Dette udstyr er i overensstemmelse med de væsentligste krav og andre relevante forordninger i

direktiv 1995/5/EC, 2009/125/EC, 2006/95/EC, 2011/65/EC.

suomen kieli: Tämä laite täyttää direktiivien 1995/5/EY, 2009/125/EY, 2006/95/EY, 2011/65/EY oleelliset vaatimukset

ja muut asiaankuuluvat määräykset.

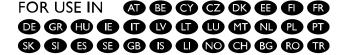

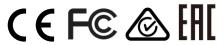

**WEEE Directive & Product Disposal** 

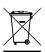

At the end of its serviceable life, this product should not be treated as household or general waste. It should be handed over to the applicable collection point for the recycling of electrical and electronic equipment, or returned to the supplier for disposal.

## **Declaration of Conformity**

We, Edimax Technology Co., Ltd., declare under our sole responsibility, that the equipment described below complies with the requirements of the European R&TTE directives.

Equipment: GS-5008PL PoE+ Web Smart Switch

Model No.: GS-5008PL

The following European standards for essential requirements have been followed:

EMC : EN55022:2010

CE

EN55024:2010

Safety (LVD) : EN61000-3-2:2006+A1:2009+A2:2009

EN61000-3-3:2013

EN 60950-1:2006 + A11:2009 + A1:2010 + A12:2011+A2:2013

Edimax Technology Co., Ltd.

No. 3, Wu Chuan 3<sup>rd</sup> Road,

Wu-Ku Industrial Park,

New Taipei City, Taiwan

Date of Signature: Dec, 2015

Signature:

Printed Name: Albert Chang

Title: Director

Edimax Technology Co., Ltd.

#### Notice According to GNU General Public License Version 2

This product includes software that is subject to the GNU General Public License version 2. The program is free software and distributed without any warranty of the author. We offer, valid for at least three years, to give you, for a charge no more than the costs of physically performing source distribution, a complete machine-readable copy of the corresponding source code.

Das Produkt beinhaltet Software, die den Bedingungen der GNU/GPL-Version 2 unterliegt. Das Programm ist eine sog. "Free Software", der Autor stellt das Programm ohne irgendeine Gewährleistungen zur Verfügung. Wir bieten Ihnen für einen Zeitraum von drei Jahren an, eine vollständige maschinenlesbare Kopie des Quelltextes der Programme zur Verfügung zu stellen – zu nicht höheren Kosten als denen, die durch den physikalischen Kopiervorgang anfallen.

#### GNU GENERAL PUBLIC LICENSE

Version 2, June 1991

Copyright (C) 1989, 1991 Free Software Foundation, Inc. 51 Franklin Street, Fifth Floor, Boston, MA 02110-1301, USA Everyone is permitted to copy and distribute verbatim copies of this license document, but changing it is not allowed.

#### **Preamble**

The licenses for most software are designed to take away your freedom to share and change it. By contrast, the GNU General Public License is intended to guarantee your freedom to share and change free software--to make sure the software is free for all its users. This General Public License applies to most of the Free Software Foundation's software and to any other program whose authors commit to using it. (Some other Free Software Foundation software is covered by the GNU Lesser General Public License instead.) You can apply it to your programs, too.

When we speak of free software, we are referring to freedom, not price. Our General Public Licenses are designed to make sure that you have the freedom to distribute copies of free software (and charge for this service if you wish), that you receive source code or can get it if you want it, that you can change the software or use pieces of it in new free programs; and that you know you can do these things.

To protect your rights, we need to make restrictions that forbid anyone to deny you these rights or to ask you to surrender the rights. These restrictions translate to certain responsibilities for you if you distribute copies of the software, or if you modify it.

For example, if you distribute copies of such a program, whether gratis or for a fee, you must give the recipients all the rights that you have. You must make sure that they, too, receive or can get the source code. And you must show them these terms so they know their rights.

We protect your rights with two steps: (1) copyright the software, and (2) offer you this license which gives you legal permission to copy, distribute and/or modify the software.

Also, for each author's protection and ours, we want to make certain that everyone understands that there is no warranty for this free software. If the software is modified by someone else and passed on, we want its recipients to know that what they have is not the original, so that any problems introduced by others will not reflect on the original authors' reputations.

Finally, any free program is threatened constantly by software patents. We wish to avoid the danger that redistributors of a free program will individually obtain patent licenses, in effect making the program proprietary. To prevent this, we have made it clear that any patent must be licensed for everyone's free use or not licensed at all.

The precise terms and conditions for copying, distribution and modification follow.

#### TERMS AND CONDITIONS FOR COPYING, DISTRIBUTION AND MODIFICATION

0. This License applies to any program or other work which contains a notice placed by the copyright holder saying it may be distributed under the terms of this General Public License. The "'Program'", below, refers to any such program or work, and a "'work based on the Program'" means either the Program or any derivative work under copyright law: that is to say, a work containing the Program or a portion of it, either verbatim or with modifications and/or translated into another language. (Hereinafter, translation is included without limitation in the term "'modification'".) Each licensee is addressed as "'you'".

Activities other than copying, distribution and modification are not covered by this License; they are outside its scope. The act of running the Program is not restricted, and the output from the Program is covered only if its contents constitute a work based on the Program (independent of having been made by running the Program). Whether that is true depends on what the Program does.

1. You may copy and distribute verbatim copies of the Program's source code as you receive it, in any medium, provided that you conspicuously and appropriately publish on each copy an appropriate copyright notice and disclaimer of warranty; keep intact all the notices that refer to this License and to the absence of any warranty; and give any other recipients of the Program a copy of this License along with the Program.

You may charge a fee for the physical act of transferring a copy, and you may at your option offer warranty protection in exchange for a fee.

- 2. You may modify your copy or copies of the Program or any portion of it, thus forming a work based on the Program, and copy and distribute such modifications or work under the terms of Section 1 above, provided that you also meet all of these conditions:
  - You must cause the modified files to carry prominent notices stating that you changed the files and the date of any change.
  - b) You must cause any work that you distribute or publish, that in whole or in part contains or is derived from the Program or any part thereof, to be licensed as a whole at no charge to all third parties under the terms of this License
  - c) If the modified program normally reads commands interactively when run, you must cause it, when started running for such interactive use in the most ordinary way, to print or display an announcement including an appropriate copyright notice and a notice that there is no warranty (or else, saying that you provide a warranty) and that users may redistribute the program under these conditions, and telling the user how to view a copy of this License. (Exception: if the Program itself is interactive but does not normally print such an announcement, your work based on the Program is not required to print an announcement.)

These requirements apply to the modified work as a whole. If identifiable sections of that work are not derived from the Program, and can be reasonably considered independent and separate works in themselves, then this License, and its terms, do not apply to those sections when you distribute them as separate works. But when you distribute the same sections as part of a whole which is a work based on the Program, the distribution of the whole must be on the terms of this License, whose permissions for other licensees extend to the entire whole, and thus to each and every part regardless of who wrote it.

Thus, it is not the intent of this section to claim rights or contest your rights to work written entirely by you; rather, the intent is to exercise the right to control the distribution of derivative or collective works based on the Program.

In addition, mere aggregation of another work not based on the Program with the Program (or with a work based on the Program) on a volume of a storage or distribution medium does not bring the other work under the scope of this License.

- 3. You may copy and distribute the Program (or a work based on it, under Section 2) in object code or executable form under the terms of Sections 1 and 2 above provided that you also do one of the following:
  - a) Accompany it with the complete corresponding machine-readable source code, which must be distributed under the terms of Sections 1 and 2 above on a medium customarily used for software interchange; or,
  - b) Accompany it with a written offer, valid for at least three years, to give any third party, for a charge no more than your cost of physically performing source distribution, a complete machine-readable copy of the corresponding source code, to be distributed under the terms of Sections 1 and 2 above on a medium customarily used for software interchange; or,
  - c) Accompany it with the information you received as to the offer to distribute corresponding source code. (This alternative is allowed only for noncommercial distribution and only if you received the program in object code or executable form with such an offer, in accord with Subsection b above.)

The source code for a work means the preferred form of the work for making modifications to it. For an executable work, complete source code means all the source code for all modules it contains, plus any associated interface definition files, plus the scripts used to control compilation and installation of the executable. However, as a special exception, the source code distributed need not include anything that is normally distributed (in either source or binary form) with the major components (compiler, kernel, and so on) of the operating system on which the executable runs, unless that component itself accompanies the executable.

If distribution of executable or object code is made by offering access to copy from a designated place, then offering equivalent access to copy the source code from the same place counts as distribution of the source code, even though third parties are not compelled to copy the source along with the object code.

- 4. You may not copy, modify, sublicense, or distribute the Program except as expressly provided under this License. Any attempt otherwise to copy, modify, sublicense or distribute the Program is void, and will automatically terminate your rights under this License. However, parties who have received copies, or rights, from you under this License will not have their licenses terminated so long as such parties remain in full compliance.
- 5. You are not required to accept this License, since you have not signed it. However, nothing else grants you permission to modify or distribute the Program or its derivative works. These actions are prohibited by law if you do not accept this

License. Therefore, by modifying or distributing the Program (or any work based on the Program), you indicate your acceptance of this License to do so, and all its terms and conditions for copying, distributing or modifying the Program or works based on it.

- 6. Each time you redistribute the Program (or any work based on the Program), the recipient automatically receives a license from the original licensor to copy, distribute or modify the Program subject to these terms and conditions. You may not impose any further restrictions on the recipients' exercise of the rights granted herein. You are not responsible for enforcing compliance by third parties to this License.
- 7. If, as a consequence of a court judgment or allegation of patent infringement or for any other reason (not limited to patent issues), conditions are imposed on you (whether by court order, agreement or otherwise) that contradict the conditions of this License, they do not excuse you from the conditions of this License. If you cannot distribute so as to satisfy simultaneously your obligations under this License and any other pertinent obligations, then as a consequence you may not distribute the Program at all. For example, if a patent license would not permit royalty-free redistribution of the Program by all those who receive copies directly or indirectly through you, then the only way you could satisfy both it and this License would be to refrain entirely from distribution of the Program.

If any portion of this section is held invalid or unenforceable under any particular circumstance, the balance of the section is intended to apply and the section as a whole is intended to apply in other circumstances.

It is not the purpose of this section to induce you to infringe any patents or other property right claims or to contest validity of any such claims; this section has the sole purpose of protecting the integrity of the free software distribution system, which is implemented by public license practices. Many people have made generous contributions to the wide range of software distributed through that system in reliance on consistent application of that system; it is up to the author/donor to decide if he or she is willing to distribute software through any other system and a licensee cannot impose that choice.

This section is intended to make thoroughly clear what is believed to be a consequence of the rest of this License.

- 8. If the distribution and/or use of the Program is restricted in certain countries either by patents or by copyrighted interfaces, the original copyright holder who places the Program under this License may add an explicit geographical distribution limitation excluding those countries, so that distribution is permitted only in or among countries not thus excluded. In such case, this License incorporates the limitation as if written in the body of this License.
- 9. The Free Software Foundation may publish revised and/or new versions of the General Public License from time to time. Such new versions will be similar in spirit to the present version, but may differ in detail to address new problems or concerns.

Each version is given a distinguishing version number. If the Program specifies a version number of this License which applies to it and "any later version", you have the option of following the terms and conditions either of that version or of any later version published by the Free Software Foundation. If the Program does not specify a version number of this License, you may choose any version ever published by the Free Software Foundation.

10. If you wish to incorporate parts of the Program into other free programs whose distribution conditions are different, write to the author to ask for permission. For software which is copyrighted by the Free Software Foundation, write to the Free Software Foundation; we sometimes make exceptions for this. Our decision will be guided by the two goals of preserving the free status of all derivatives of our free software and of promoting the sharing and reuse of software generally.

#### **NO WARRANTY**

- 11. BECAUSE THE PROGRAM IS LICENSED FREE OF CHARGE, THERE IS NO WARRANTY FOR THE PROGRAM, TO THE EXTENT PERMITTED BY APPLICABLE LAW. EXCEPT WHEN OTHERWISE STATED IN WRITING THE COPYRIGHT HOLDERS AND/OR OTHER PARTIES PROVIDE THE PROGRAM "AS IS" WITHOUT WARRANTY OF ANY KIND, EITHER EXPRESSED OR IMPLIED, INCLUDING, BUT NOT LIMITED TO, THE IMPLIED WARRANTIES OF MERCHANTABILITY AND FITNESS FOR A PARTICULAR PURPOSE. THE ENTIRE RISK AS TO THE QUALITY AND PERFORMANCE OF THE PROGRAM IS WITH YOU. SHOULD THE PROGRAM PROVE DEFECTIVE, YOU ASSUME THE COST OF ALL NECESSARY SERVICING, REPAIR OR CORRECTION.
- 12. IN NO EVENT UNLESS REQUIRED BY APPLICABLE LAW OR AGREED TO IN WRITING WILL ANY COPYRIGHT HOLDER, OR ANY OTHER PARTY WHO MAY MODIFY AND/OR REDISTRIBUTE THE PROGRAM AS PERMITTED ABOVE, BE LIABLE TO YOU FOR DAMAGES, INCLUDING ANY GENERAL, SPECIAL, INCIDENTAL OR CONSEQUENTIAL DAMAGES ARISING OUT OF THE USE OR INABILITY TO USE THE PROGRAM (INCLUDING BUT NOT LIMITED TO LOSS OF DATA OR DATA BEING RENDERED INACCURATE OR LOSSES SUSTAINED BY YOU OR THIRD PARTIES OR A FAILURE OF THE PROGRAM TO OPERATE WITH ANY OTHER PROGRAMS), EVEN IF SUCH HOLDER OR OTHER PARTY HAS BEEN ADVISED OF THE POSSIBILITY OF SUCH DAMAGES.

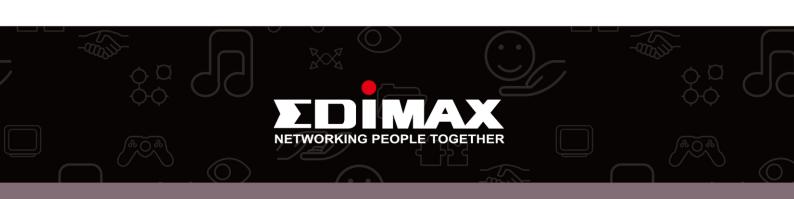